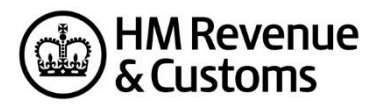

# **Stamp Taxes Online (SDLT)**

# **How to use the Test Services**

# **Contents**

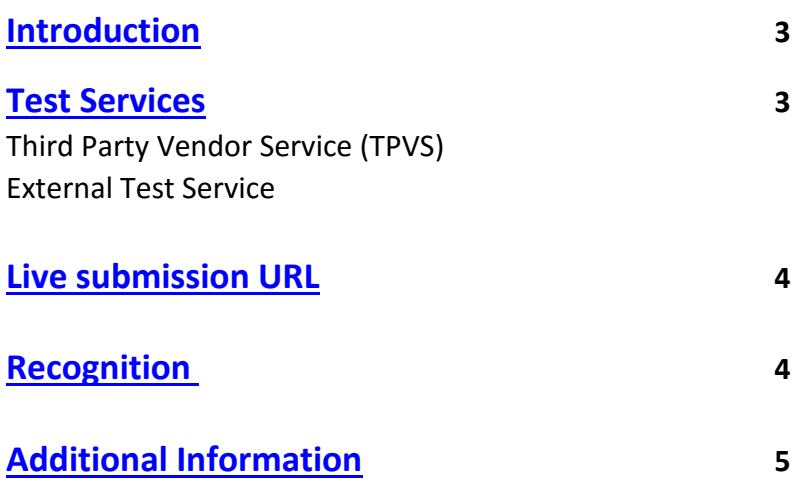

## <span id="page-2-0"></span>**Introduction**

This document is a guide to using the testing services, provided to assist with the production of software for the submission of Stamp Duty Land Tax (SDLT) returns over the internet.

To get started you'll need to [register as a software developer.](https://www.gov.uk/government/collections/register-as-a-software-developer) The Software Developers support team (SDST) will register your details and allocate a 4 digit vendor ID and issue the relevant credentials required to access the test services.

### <span id="page-2-1"></span>**Test services**

#### **1.1. Third Party Validation Service (TPVS)**

This performs validation of the Land Transaction Return or 'Body' of the submission against the SDLT schema and business rules.

Test submissions to TPVS should be made to the following URL:

#### <https://www.tpvs.hmrc.gov.uk/SDLT/post.slt>

Responses are returned on the outcome of your submission indicating whether it has passed or failed validation.

Submissions sent direct to the TPVS site will not have the GovTalkHeader fully validated.

#### **1.2. External Test Service (ETS)**

This allows software developers to make test submissions through the Transaction Engine test site to TPVS, mirroring the 'Live' internet service. This service first validates the GovTalk Header against the GovTalk Schema. The test submission is then automatically routed to the TPVS service where the SDLT Return or 'Body' of the submission is validated against the SDLT Schema and the business rules. Response messages are returned based on the outcome. When you submit a return to the Transaction Engine, whether to the 'live' service or to ETS, a 'conversation' should take place between your application and the Transaction Engine. This is covered in detail in the [Transaction](https://www.gov.uk/government/collections/government-gateway-support-for-software-developers)  [Engine: Document Submission Protocol.](https://www.gov.uk/government/collections/government-gateway-support-for-software-developers)

Please ensure you use the correct Namespace, and in the XML you are submitting. You must use the unique credentials provided by the SDS Team when submitting test messages through ETS. These should be included within the submission as follows:

<SenderID>as advised by the SDS Team</SenderID> <Value>as advised by the SDS Team</Value> <Key Type=STORN">as advised by the SDS Team</Key> <URI>your 4 digit vendor ID</URI>

Test submissions to ETS should be made to the following URL:

<span id="page-2-2"></span><https://test-transactionengine.tax.service.gov.uk/submission>

# **Live submission URL**

Live submissions should be made to the following URL:

<https://transactionengine.tax.service.gov.uk/submission>

### <span id="page-3-0"></span>**Recognition**

Once you've successfully completed your own testing you can apply for HMRC recognition. To gain recognition for your product, you must ensure that your product incorporates the '**POLLING**', **'LIST'** '**REQUEST'** and **'DELETE REQUEST'** facilities as described in the Transaction Engine Submission Protocol.

Please refer to the [SDLT recognition process](https://www.gov.uk/government/publications/stamp-duty-land-tax-technical-specifications) document for full details.

To assist with your development, we strongly recommend that you use a commercially available XML Editing and Validation tool.

# <span id="page-4-0"></span>**Additional Information**

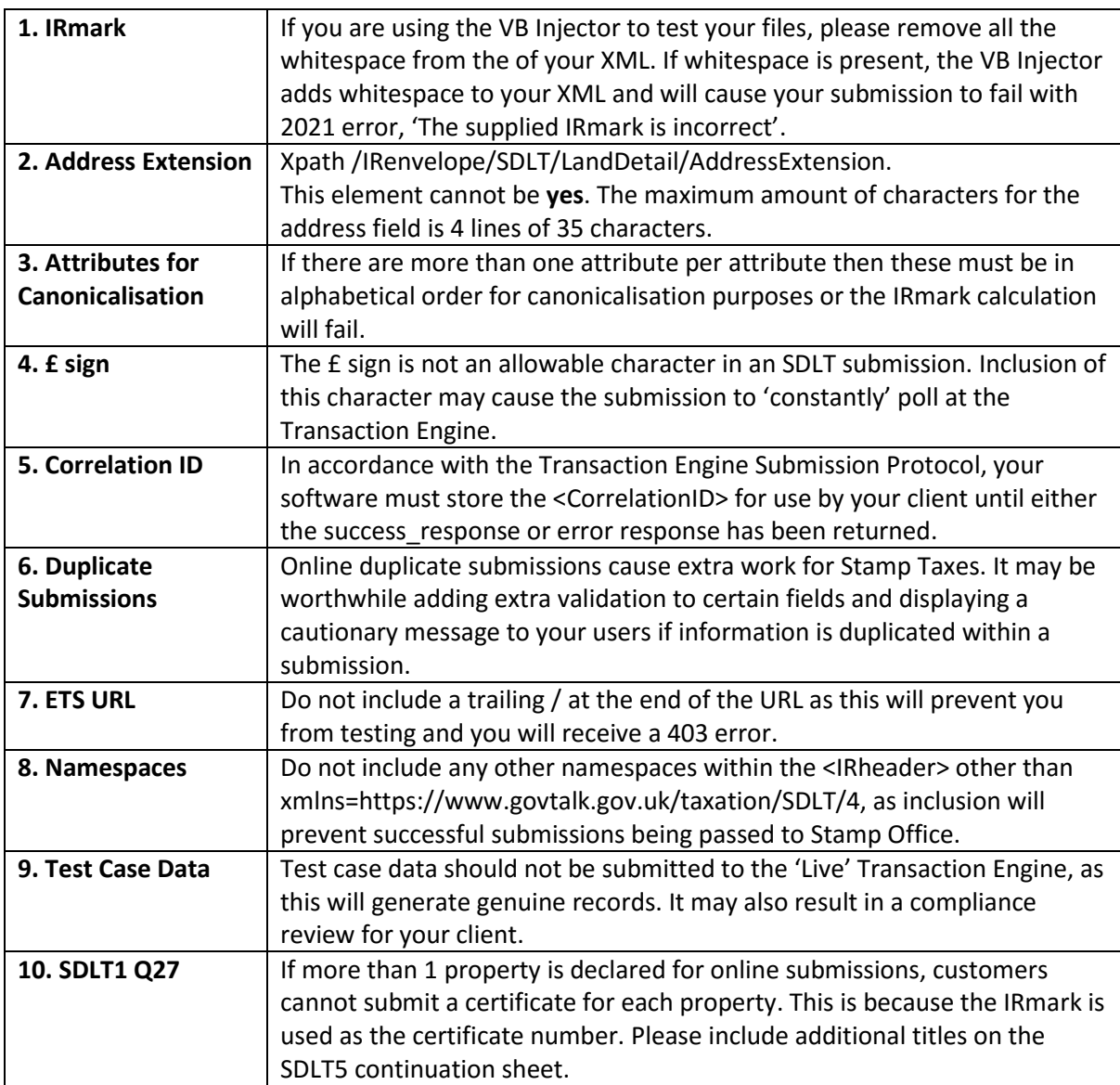